- 13 ISBN 9787117103893
- 10 ISBN 7117103892

出版时间:2008-9

页数:235

版权说明:本站所提供下载的PDF图书仅提供预览和简介以及在线试读,请支持正版图书。

www.tushu000.com

 $"$  ScienceCitationIndex(SCI)"

 $1.$ 

where  $\emph{EndNote}$ 

 $\emph{EndNote}$ Thomson Scientifie

EndNote

第—部分 EndNote基础篇 第一章 认识EndNote 第一节 EndNote的安装 安装的系统要求 安 装EndNote 第二节 初次认识EndNote EndNote文件 EndNote主程序 EndNote程序主界面 Word编辑中的EndNote 第三节 "文件"菜单 新建数据库文件(New…) 打开数据库文件 (Open) 关闭数据库文件(Close Library) 保存数据库文件(Save) 将文件另存为(Save As... Save a Copy Revert Export… 据导入(Import…) 打印输出(Print…) 打印预览(Print preview) 打印设置(Print Setup …, which is the send to the Send To the sense of the sense of the Send To the sense of the Senate of the Undo Curt Copy Copy Paste  $\blacksquare$  Paste Mith Text Styles Clear Select All Copy Formatted (Chamge Text ) 设置字体(Font) 设置字号(Size) 设置字形(Style) 编辑参考文献 Output Styles **Styles Example Styles** *Maring Styles Maring Styles* Connection Files
(Connection Files
and Assembly References...  $P$ references... 文献(New Reference) 编辑参考文献(Edit References) 删除参考文献(Delete References) Search References and Search References and  $G \circ T \circ ...$  in the Next Reference) 上一条参考文献(Previous Reference) 显示全部参考文献(Show All References) 只显示选中的参考文献(Show Selected References) 隐藏选中的参考文献(Hide Selected References  $\gamma$  Change or Move Fields… Insert Picture… **Insert Object…** *Insert Object*… 定位器(URL) 全文命令(PDF) 第六节 "工具" 菜单 拼写检查(Spell Check) 边编 写文档边插入引用(Cite While You Write 【CWYW】) 数据库连接工具(Connect) 参考文献 筛选统计(Subject Bibliography…) 论文格式化操作(Format Paper) 65 论文模板(Manuscript Templates…)65 打开术语列表(Open Term Lists) 定义术语列表(Define Term Lists…) 关 Link Term List…<br>
Show Toolbar Show Preview/Hide Preview 修复数据库文件(Recover Library…) 数据透视(Data Visualization) 第七节 "窗口"菜单 瀑布式排列窗口(Cascade) 标题窗口(Title) 排列图标( Arrange Lcons) 关闭所有窗口 (Close All Libraries) 显示网络数据库连接状态( Show Connection Status) 打开文件窗口 第 Contents "Search for HeIp on... 方法(How to use Help) 网络支持(Web support ) 参考文献格式文件网上支持(Web Styles Finder EndNote EndNote Program Updates… EndNote About EndNote) 第二章 在Word中使用EndNote 第一节 引用查找 第二节 回到EndNote窗口 第三节 更改参考文献输出格式 设置"Format Bibliography"子菜单 设置"Layout"子菜单 设置 " Instant Formatting" "Libraries Used" " General" "Keyboard" Figures and Tables 设置Application 第十四节 帮助第二部分 EndNote高级篇 第三章 使用偏好位置 第一节 设 置EndNote默认打开的数据库文件 第二节 设置EndNote显示的默认字体 第三节 设置EndNote默认 and  $\blacksquare$  EndNote example and  $\blacksquare$  EndNote 字段显示 第九节 设置重复文献规划 第十节 设置重复文献规划 第十一节 设置EndNote文件夹  $\mathsf{OpenURL}$ endNote and the state state state  $\mathsf{PubMed}$ 录PubMed网站、检索、下载数据导入数据 第二节 导入HighWire数据 第三节 导入CNKI数据 CNKI Filter CNKI EndNote SCBMDisc

据 检索下载CBMDisc数据 制作适用于CBMDisc数据文件的Filter文件 导入CBMDisc数据  $\rm Google$ 

Style

 $\rm End Note$ 

 $\alpha$  Open Term Lists and  $\alpha$  Define Term Lists Lists) 第三节 建立术语关联(Link Term Lists…)第三部分 附录 第九章 使用EndNote论文模板撰写 论文 第十章 EndNote的网络支持 第一节 EndNote官方网站支持 第二节 EndNote中文网站支持

 $\operatorname{Style}$  . EndNote

EndNote Web

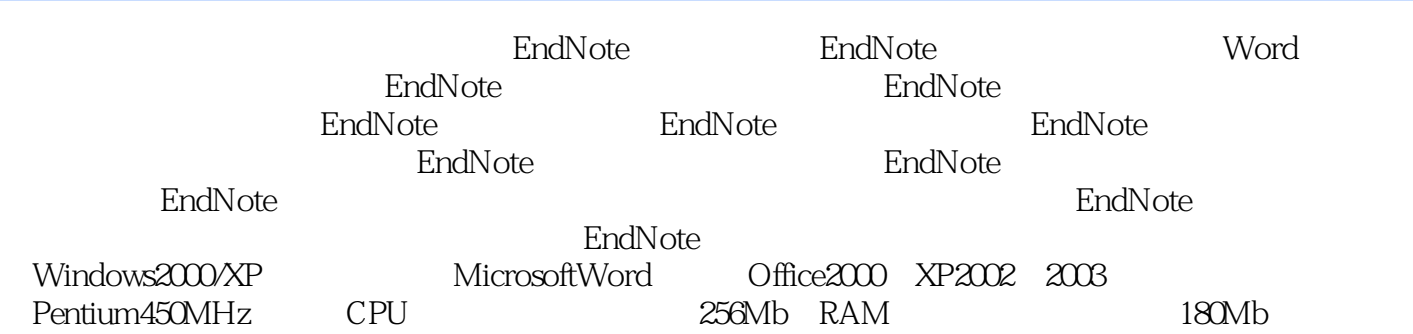

endNote<sup>t</sup> between the state state and EndNote in EndNote

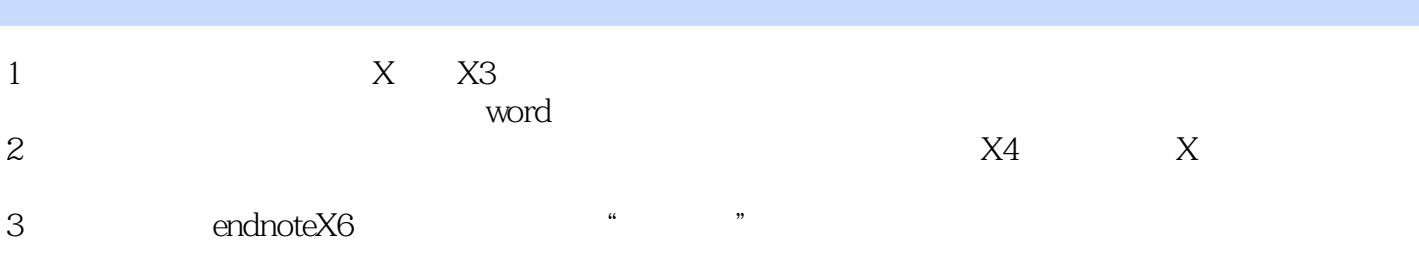

本站所提供下载的PDF图书仅提供预览和简介,请支持正版图书。

:www.tushu000.com